# Student Reference

Using Accessible Learning Management (AIM)

The Student Portal

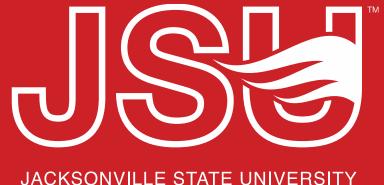

### **Office of Disability Resources**

2<sup>nd</sup> Floor Houston Cole Library

P: 256-782-8380

E: disabilityresources@jsu.edu

O: www.jsu.edu/disabilityresources

# What is AIM?

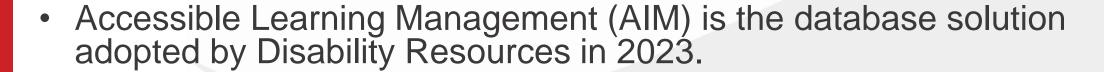

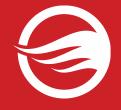

- Manages academic, housing, and meal accommodations for students registered with Disability Resources.
- Students utilize AIM to request accommodations, send accommodation letters (IPPs) for courses, and access other areas of support.
- It allows faculty to view student accommodation plans and review these requests in a centralized location rather than by email or paper forms alone.

## **Accessing Your Student Portal**

**Website:** Visit the Disability Resources website at www.jsu.edu/disabilityresources

**Student AIM Portal Button:** Locate the two AIM Portal buttons under the left navigation menu. Click the red button with white text that states, "Student AIM Portal".

JSU > Student Success > Disability Resources

### Disability Resources

#### Student Success

Disability Resources

Interpreter/Captionist

Current Students

Request an

Future Students & Family

Faculty-Staff

Military Connected Students

Student Groups through Disability Resources

Meet Your Team

Report a Barrier

Request a Presentation

STUDENT AIM PORTAL

FACULTY AIM PORTAL

Office of Disability Resources

#### The Office of Disability Resources

The Office of Disability Resources is committed to providing services that facilitate the academic and personal goals of the students we serve. Students with documented disabilities are entitled to reasonable and appropriate academic accommodation in accordance with federal laws including Section 504 of the 1973 Rehabilitation Act and the 1990 Americans with Disabilities Act. We are committed to equal opportunity for persons with disabilities without regard to disability.

#### Our Mission

**Current Students** 

The mission of Disability Resources (DR) is to ensure equal learning and opportunities for students, faculty, staff, and guests with disabilities by increasing the capacity of Jacksonville State University to eliminate physical, programmatic, policy, informational, and attitudinal barriers. We work to ensure access under federal and state statutes to university courses, programs, facilities, services, and activities by providing or arranging reasonable accommodations, academic adjustments, auxiliary aids and services, training, consultation, and technical assistance.

REQUEST ACADEMIC ACCOMMODATIONS

REQUEST HOUSING/MEAL ACCOMMODATIONS

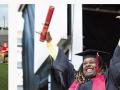

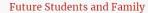

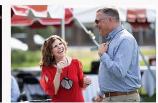

Faculty and Staff

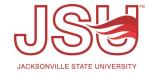

## **Logging Into Your Student Portal**

**Login to MyJaxState:** You will then be directed to a login screen requesting you to login using your MyJaxState login credentials.

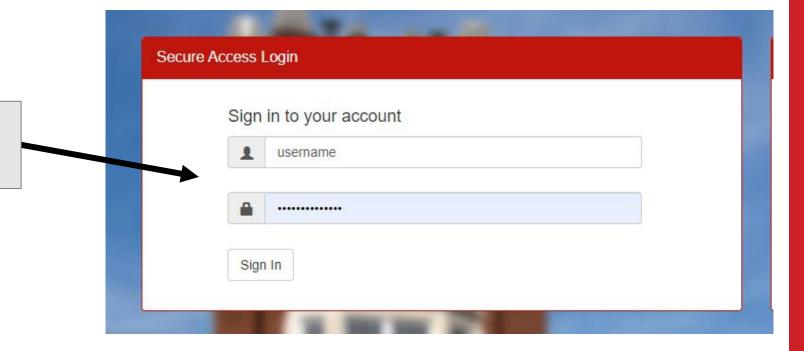

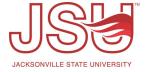

## **Meet Your Student Portal**

The AIM Student Portal enables you to:

- Request additional academic accommodations.
- Send accommodations letters (IPPs) to course faculty.
- View any equipment that has been checked out.
- Complete Information Release Consent forms.

Note: What you see in this portal may differ slightly than what is shown due to what accommodations you may be qualified for.

#### My Dashboard

Home » My Dashboard » Overview

**Login as User Feature** 

Back to My Profile

SMS (Text Messaging)

Status: OFF

Update Preference

#### ¥ Home

- > My Dashboard
- > My Profile
- > Request for Appointment
- > SMS (Text Messaging)
- > Additional Accommodation Request Form
- > My Mailbox (Sent E-Mails)
- > Housing Accommodation

**OVERVIEW** 

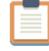

**AVAILABLE SIGNUP SHEET** 

Select:

Select One

Continue

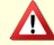

IMPORTANT MESSAGE(S)

Please read the following message(s) regarding your account:

Your To Do List:

No Accommodation Requests Found

. You have not requested notification letters for the current term. Please make sure to request notification letters as soon as possible for any classes in which you need accommodations.

SUMMARY OF ACCOMMODATION REQUESTS (CURRENT AND FUTURE)

¥ My Accommodations

LIST ACCOMMODATIONS FOR FALL 2015

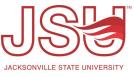

## Dashboard Menu - Home

### ¥ Home

- > My Dashboard
- My Profile
- > Request for Appointment
- > Change My Login Information
- > SMS (Text Messaging)
- Additional Accommodation Request Form
- > My Mailbox (Sent E-Mails)
- **▼ My Accommodations**
- My Eligibility
- > List Accommodations
- > My E-Form Agreements
- My Signup List

- My Dashboard: This is your "overview" page that notifies you of any alerts or actions you need to take and the list of accommodations for the current semester.
- My Profile: Most of your information is pulled from another university system (Banner). Here you can update how some of your information is reflected in AIM. It does not make changes to the information in Banner.
- Request for Appointment: Here you can request an appointment with a Specialist or view your upcoming appointments.

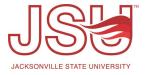

# Dashboard Menu – Home (Continued)

### **¥** Home

- > My Dashboard
- My Profile
- > Request for Appointment
- > Change My Login Information
- > SMS (Text Messaging)
- Additional Accommodation Request Form
- > My Mailbox (Sent E-Mails)

### **▼ My Accommodations**

- My Eligibility
- > List Accommodations
- > My E-Form Agreements
- > My Signup List

- **SMS (Text):** You can opt-in or opt-out of text messaging through AIM.
- Additional Accommodation Request: Here you request additional accommodations. This is sent to your specialist for review. They may contact you for additional information or to set up a meeting to discuss the request.
- My Mailbox: Here you will find a list of emails that were sent to you from AIM. If you can't find it in your JSU Email, this is an easy place to find what you are looking for.
- Housing Accommodations: If you are eligible for housing accommodations, you will find the approved accommodations here. If you do not have housing accommodations, you will not see the link in this menu.

# Dashboard Menu – My Accommodations

### **∀** Home

- > My Dashboard
- > My Profile
- > Request for Appointment
- > Change My Login Information
- > SMS (Text Messaging)
- Additional Accommodation Request Form
- > My Mailbox (Sent E-Mails)

### **▼ My Accommodations**

- > My Eligibility
- List Accommodations
- > My E-Form Agreements
- > My Signup List

- My Eligibility: This page shows you all accommodations which you are eligible for.
- List Accommodations: This page shows you the accommodations which you have requested / sent to your individual courses via AIM.
- My E-Form Agreements: Any E-Forms that you have signed, will appear here for your convenience.
- My Signup List: If you completed a sign-up list, it will be listed here for your convenience.

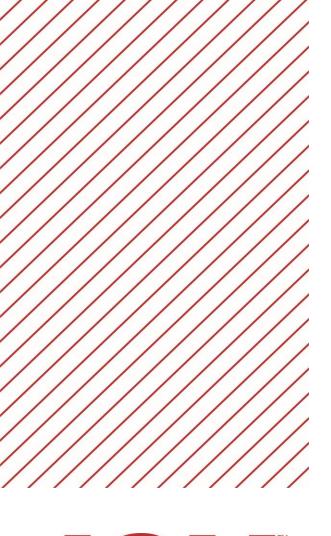

# Need assistance?

Any of your Disability Resource team members are happy to help get you going.

### **Office of Disability Resources**

- Visit us on the 2<sup>nd</sup> Floor Houston Cole Library
- Call us by phone at 256-782-8380
- Email us at <a href="mailto:disabilityresources@jsu.edu">disabilityresources@jsu.edu</a>
- Visit us online via <u>www.jsu.edu/disabilityresources</u>

We are also available for your unit meetings or provide one-on-one assistance.

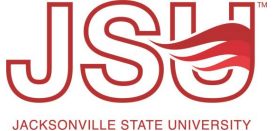